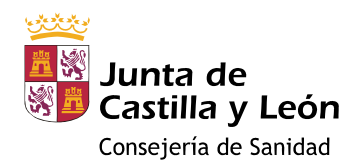

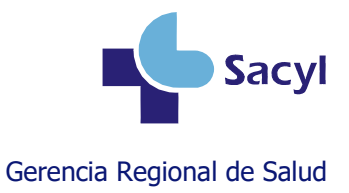

# Registro en la historia clínica de la vacunación prenatal frente a la tosferina

## **Índice**

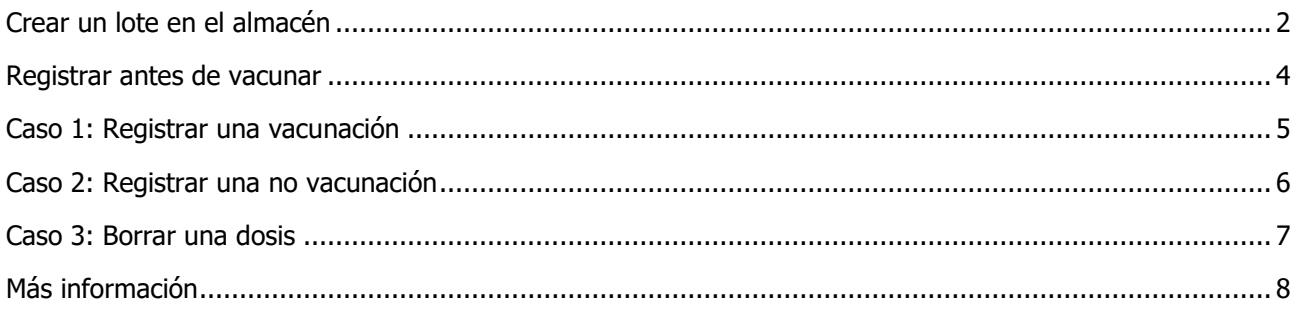

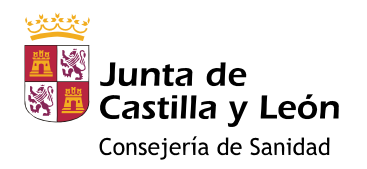

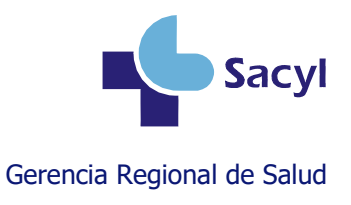

## <span id="page-1-0"></span>**Crear un lote en el almacén**

#### **Si es la primera vez que se recibe ese lote**

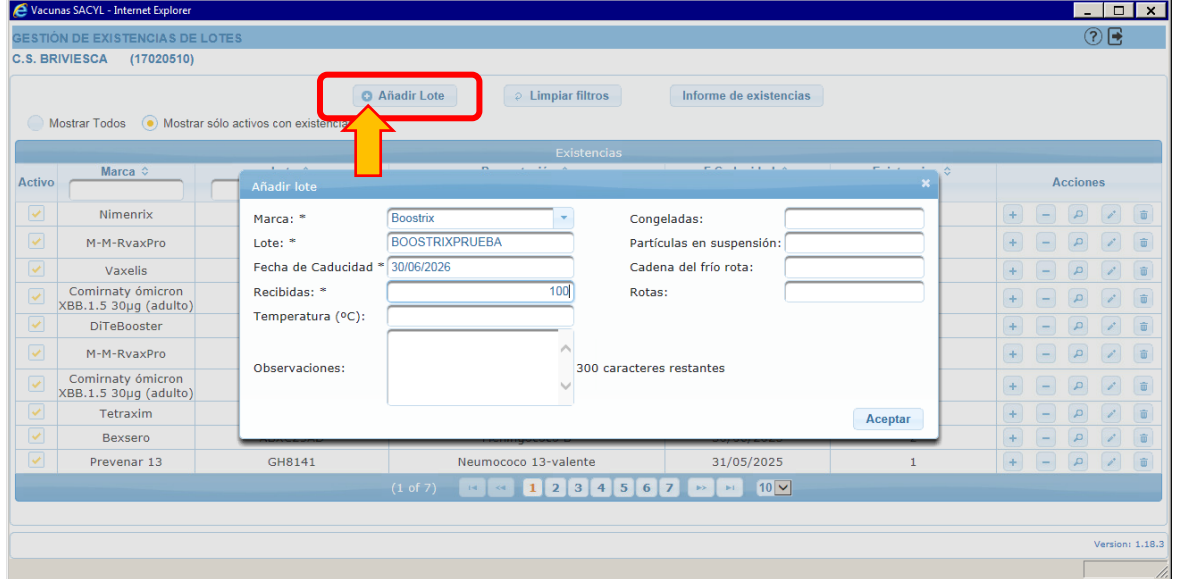

#### **Si ese lote se ha recibido más veces**

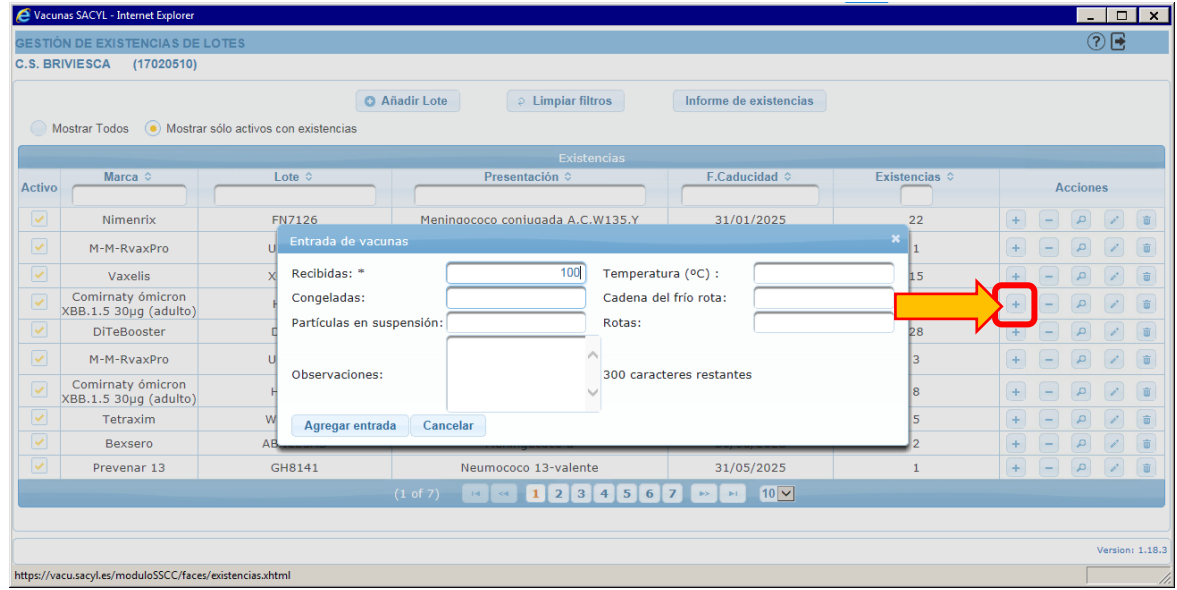

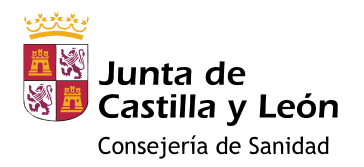

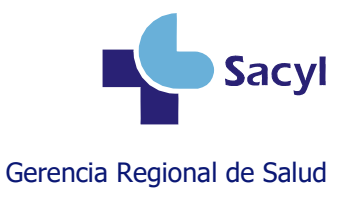

#### **Si se ha equivocado al introducir el lote**

Si todavía no se ha administrado ninguna dosis de un lote, puede modificarlo o borrarlo.

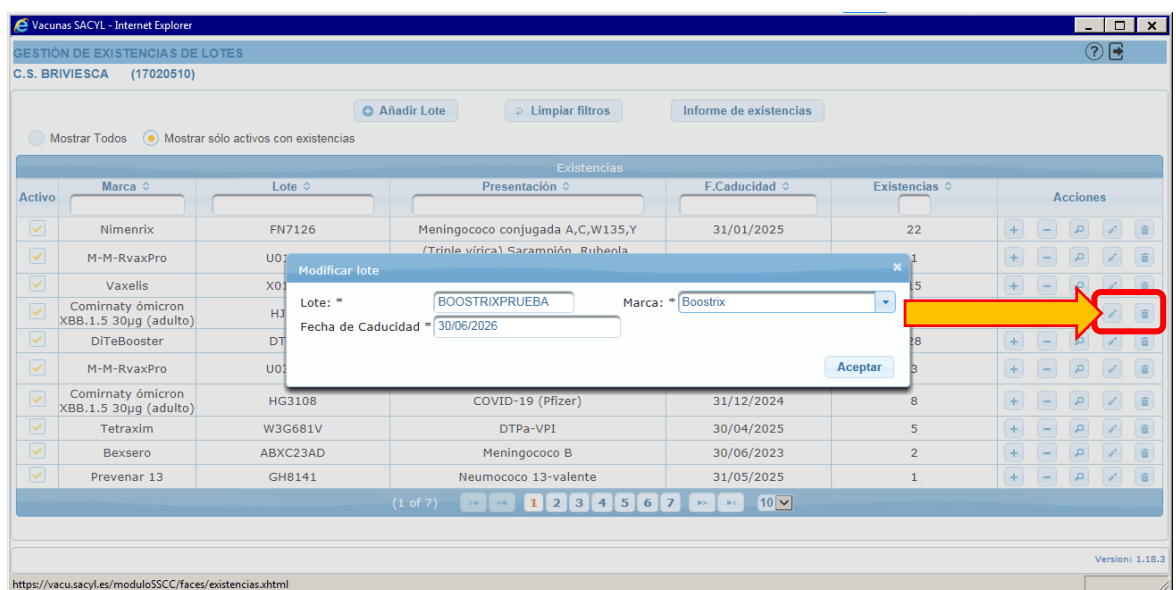

Si ya se ha administrado alguna dosis de ese lote, la aplicación no le permitirá modificarlo ni borrarlo. Si necesita corregirlo, deberá solicitarlo a través del Centro de Atención a Usuarios (CAU).

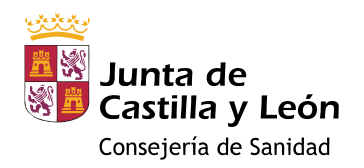

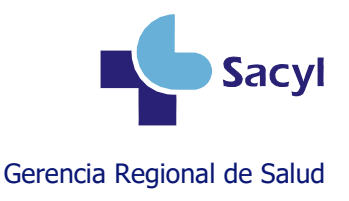

### <span id="page-3-0"></span>**Registrar antes de vacunar**

Por seguridad del paciente, **antes de la vacunación** debe comprobarse la identidad de la persona, valorar las contraindicaciones, las dosis recibidas anteriormente, las reacciones adversas previas y **registrar** la información necesaria en el módulo de vacunas de la historia clínica.

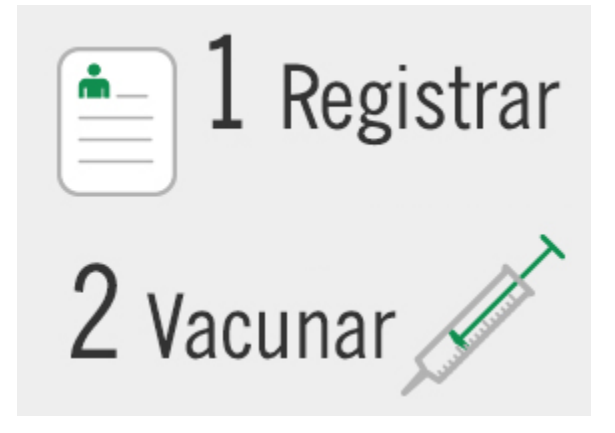

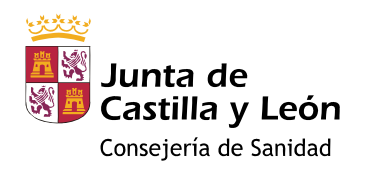

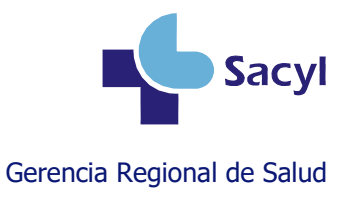

### <span id="page-4-0"></span>**Caso 1: Registrar una vacunación**

**La dosis NO estará disponible en su calendario. Le estamos inmunizando por tener una indicación específica. Por tanto…**

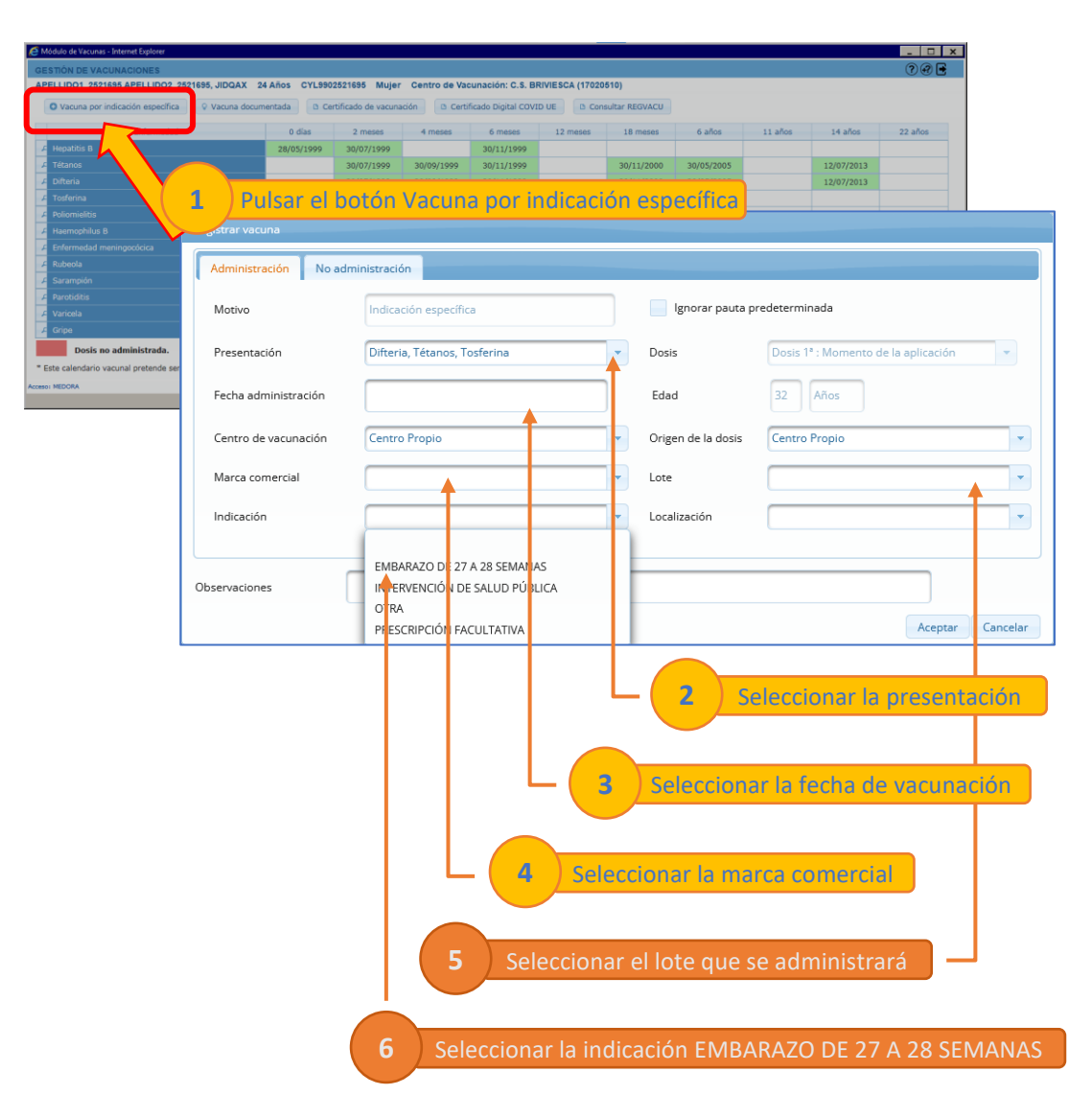

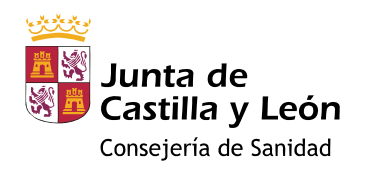

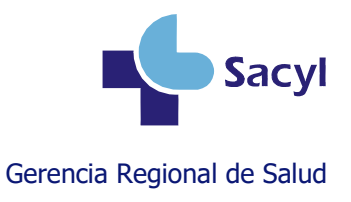

## <span id="page-5-0"></span>**Caso 2: Registrar una no vacunación**

#### **El registro es parecido al del caso anterior.**

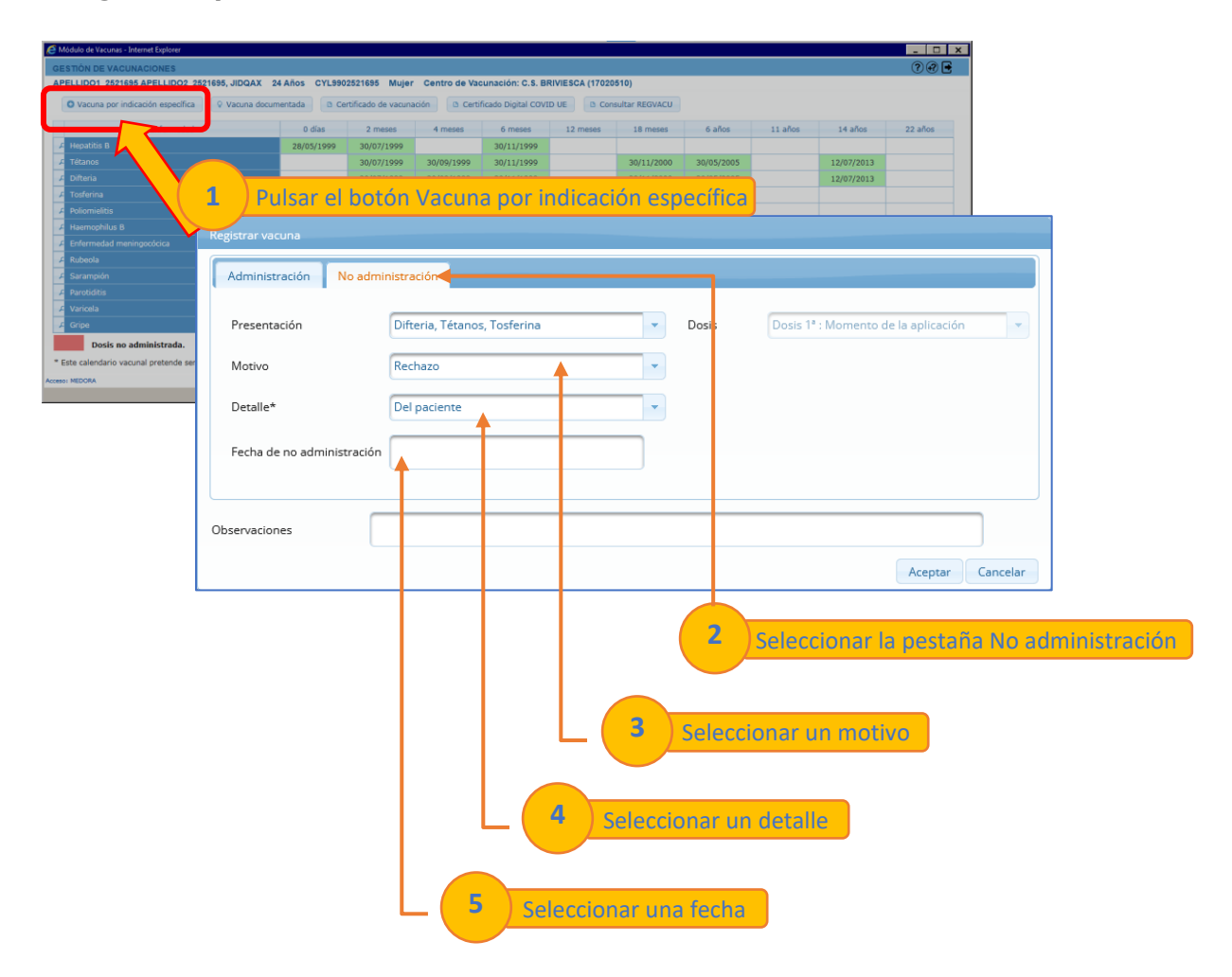

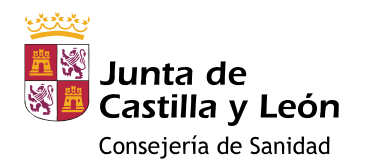

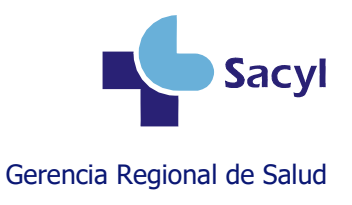

## <span id="page-6-0"></span>**Caso 3: Borrar una dosis**

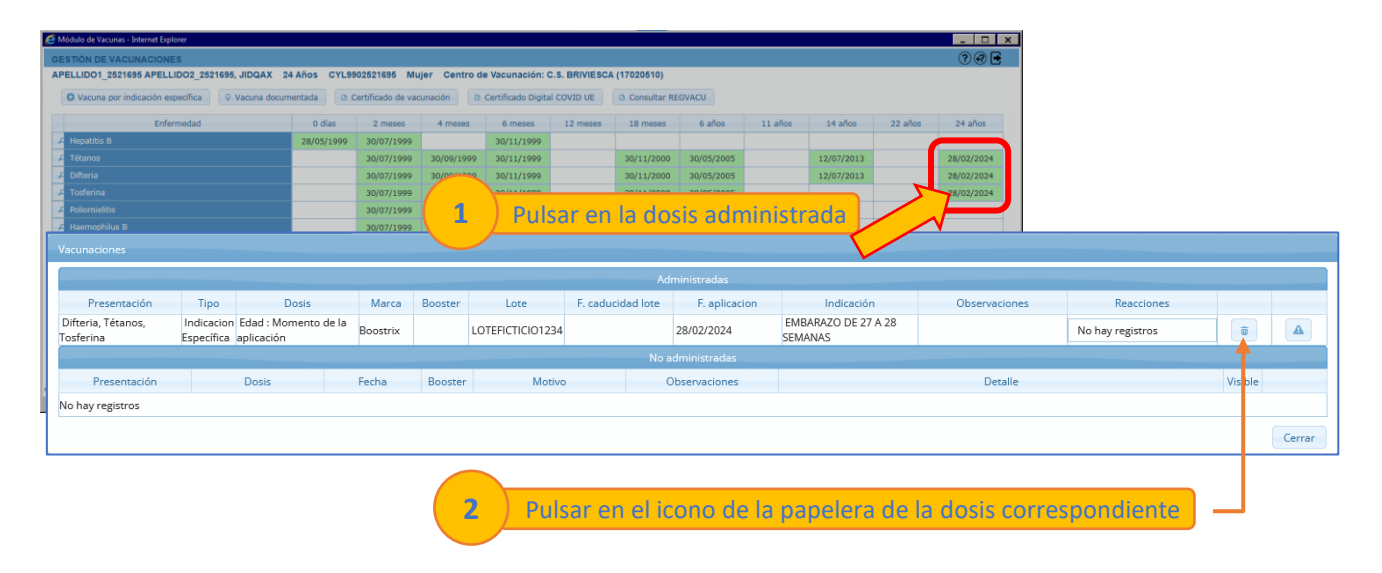

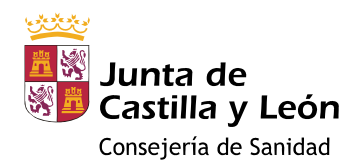

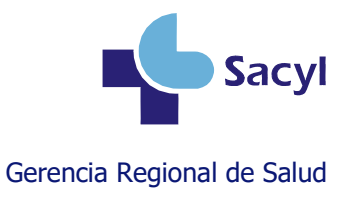

## <span id="page-7-0"></span>**Más información**

#### **Manual de usuario del módulo de vacunas**

<https://www.saludcastillayleon.es/intranet-profesional/es/historia-clinica-electronica/manuales/vacunas>

### **Videotutoriales sobre el módulo de vacunas**

[https://www.saludcastillayleon.es/intranet-profesional/es/historia-clinica-electronica/ayudas](https://www.saludcastillayleon.es/intranet-profesional/es/historia-clinica-electronica/ayudas-tutoriales/vacunas)[tutoriales/vacunas](https://www.saludcastillayleon.es/intranet-profesional/es/historia-clinica-electronica/ayudas-tutoriales/vacunas)